## BASIC SETUP OF THE CAMERA

- attach battery, insert SD card(s)
- turn on the camera, set recording mode switch to MANUAL.
- open up the LCD screen to set up the camera

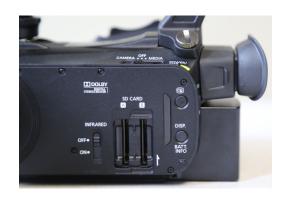

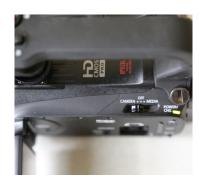

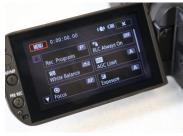

FUNC. panel in Im mode

\* in Auto and Cinema mode, access to functions is limited. You need to be in MANUAL mode to format and record on the SD card, adjust exposure, focus and control audio levels.

## RECORDING ON THE SD CARD

- touch FUNC > MENU
- touch the film tab
- > Recording Media
- > touch Mem. Card A or B

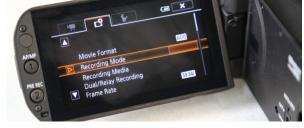

\* you can only import video recorded on the SD card video into Final Cut

## FORMATTING THE SD CARD

- touch FUNC > MENU
- touch the film tab
- Initialize SD
- Choose Mem. Card A or B > Initialize > Yes > Ok

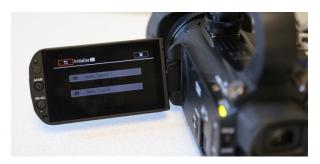

\*formatting the SD card in the camera will ensure that you will have enough room and that the card will be properly formatted.

#### SETTING THE RECORDING MODE

- touch FUNC > MENU
- touch the film tab
- >Movie Format
- choose the recommended format: AVCHD
- > Recording Mode
- choose the recommended format: 24 Mbps LPCM

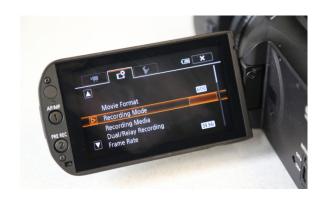

| Approximate recording times * Defaul               |                  |                  |                |                             | <ul> <li>Default valu</li> </ul> |
|----------------------------------------------------|------------------|------------------|----------------|-----------------------------|----------------------------------|
| Recording mode $\rightarrow$ Memory $\downarrow$   | MXP <sup>1</sup> | FXP <sup>1</sup> | XP+            | SP*                         | LP                               |
|                                                    |                  |                  |                |                             |                                  |
| 8 GB Memory card                                   | 40 min.          | 1 hr.            | 1 hr. 25 min.  | 2 hr. 20 min.               | 3 hr.                            |
| 16 GB Memory card                                  | 1 hr. 25 min.    | 2 hr. 5 min.     | 2 hr. 50 min.  | 4 hr. 45 min.               | 6 hr. 5 min.                     |
| 32 GB Memory card                                  | 2 hr. 55 min.    | 4 hr. 10 min.    | 5 hr. 45 min.  | 9 hr. 35 min.               | 12 hr. 15 min. <sup>2</sup>      |
| 64 GB Memory card/<br>Built-in memory <sup>2</sup> | 5 hr. 55 min.    | 8 hr. 20 min.    | 11 hr. 30 min. | 19 hr. 10 min. <sup>3</sup> | 24 hr. 30 min. <sup>3</sup>      |

<sup>&</sup>lt;sup>1</sup> Recorded in 1,920 x 1,080 resolution. Movies recorded using other recording modes are recorded in 1,440 x 1,080 resolution.

\* the higher the recording quality, the larger the file. Final Cut Prowill convert 1440 x 1080 resolution to 1920 x 1080 - so you will have full HD and more room to record on the SD card.

#### SETTING CUSTOM WHITE BALANCE

- touch FUNC > WB White Balance
- touch ([♣1 Set 1] or [♣2 Set 2])
- point the camcorder at a white object, so it fills the whole screen, and touch [Set WB].
- the camcorder will retain the custom white balance even if you turn it off.

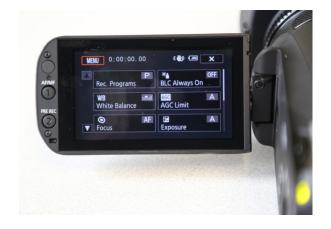

At the time of purchase, the built-in memory contains about 70 MB of music files (background music) and 5 MB of image files (mage mix frames).

<sup>&</sup>lt;sup>3</sup> A single scene can be recorded continuously for 12 hours; at that point, the camcorder will stop for about 3 seconds before resuming recording.

# AUDIO SETUP OF THE CAMERA ACTIVATING THE HEADPHONE PLUG

- touch FUNC > MENU > touch the wrench tab
   touch Headphone Volume
- use headphones for playback or to check the audio level while recording.

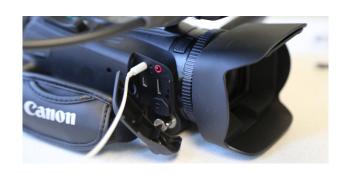

## Connecting an External Microphone

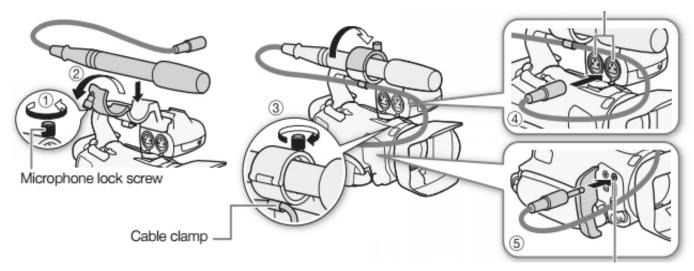

## **USE EXTERNAL MIC:**

- plug mic into IMPUT 1
- turn on Ch1
- turn off Ch2

# ADJUSTING THE MIC LEVELS:

- have your subject speak in a normal voice
- adjust the dials so the audio meter levels goes a little past -20db (ideal level is -18db) when the sound is the loudest.

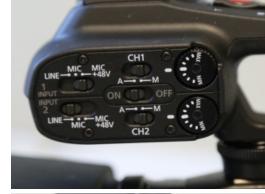

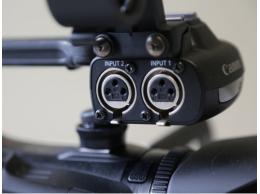

## **USE WIRELESS MIC:**

- plug wireless mic into IMPUT 1
- turn on Ch1
- turn off Ch2
- set the input switch to MIC. Using the MIC +48v will cause interference.

## **SETTING THE AUTO EXPOSURE**

- touch FUNC > Rec. Programs
- touch [P]: auto adjust aperture + shutter speed

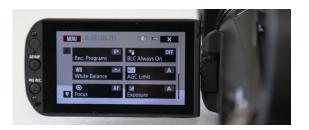

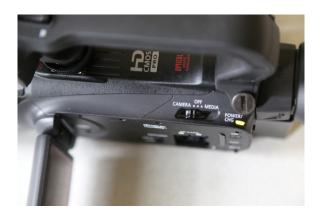

## **PLAY BACK VIDEO:**

- flick to Media
- look for the scene you want
- touch the scene you wish to play back

## **DELETE A SCENE:**

- touch pause > FUNC > Delete
- press [X] if you change your mind

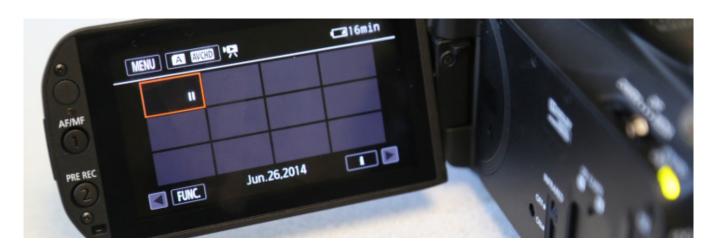

## **AVAILABLE SPACE IN MEMORY:**

- touch FUNC > MENU > film tab
- touch Available Space in Memory

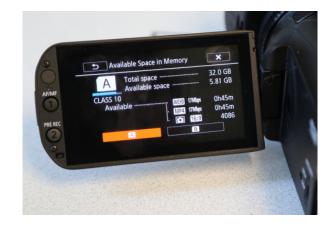